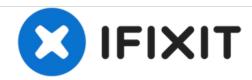

# **HP Envy 4520 LCD Screen Replacement**

This guide will accomplish a complete replacement of the LCD Screen for the HP Envy 4520.

Written By: Markell Parks

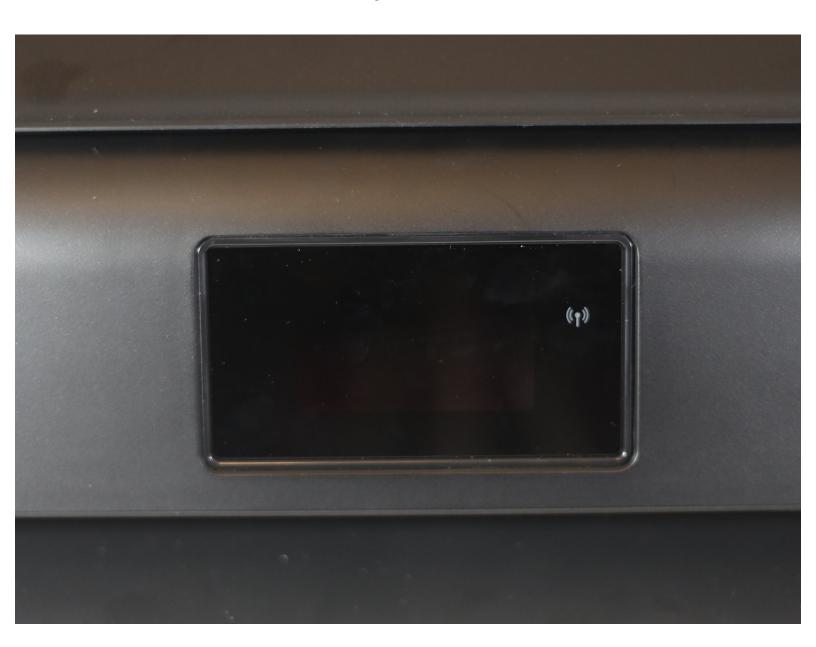

### **INTRODUCTION**

The replacement of LCD screen will require a T10 and a T6 screwdriver.

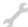

## **TOOLS:**

- T6 Torx Screwdriver (1)
- T10 Torx Screwdriver (1)

### Step 1 — LCD Screen

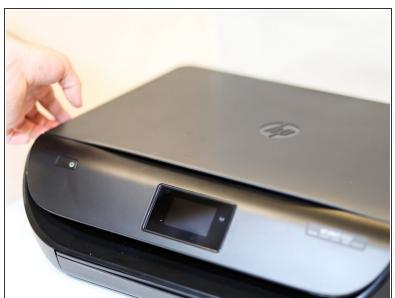

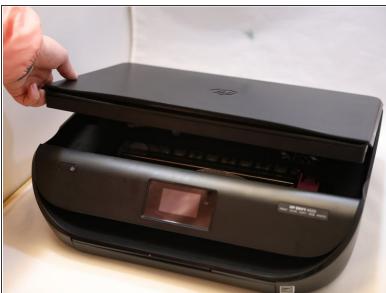

Lift the scanner bed.

## Step 2

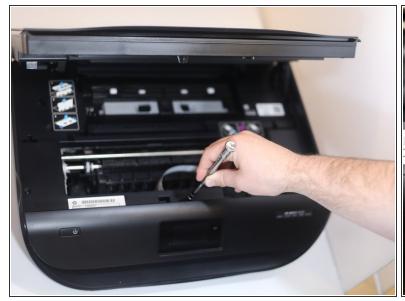

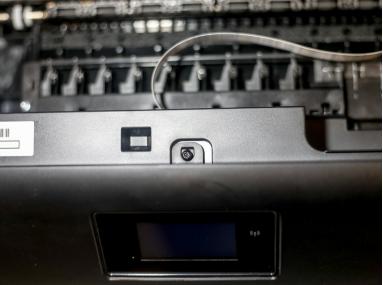

Remove the T10, 13 mm center screw.

#### Step 3

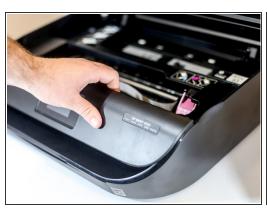

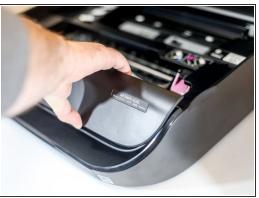

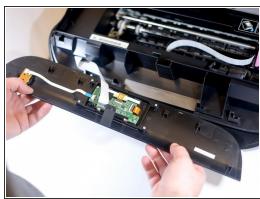

Slide the front panel to the right, then lift the front panel upwards.

#### Step 4

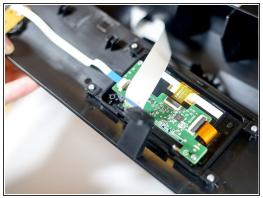

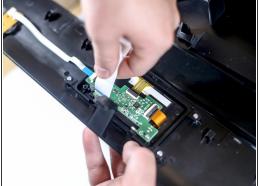

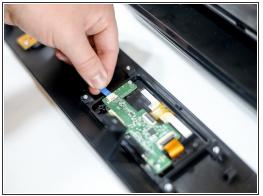

- Remove the large flat ribbon cable by pinching the top and bottom of the cable between thumb and index finger and pulling away from the mother board.
- Remove the small flat ribbon cable by pinching the top and bottom of the cable between thumb and index finger and pulling away from the mother board.

### Step 5

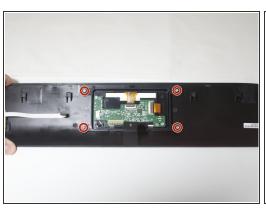

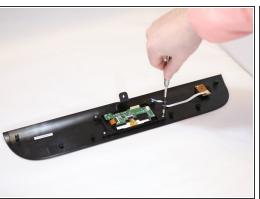

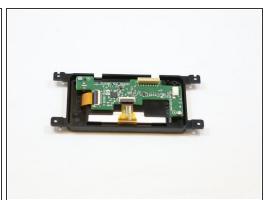

- Remove the four T6, 7 mm mounting screws.
- Remove the LCD screen out of the plastic housing.

To reassemble your device, follow these instructions in reverse order.